# Знакомство с каскадными таблицами стилей.

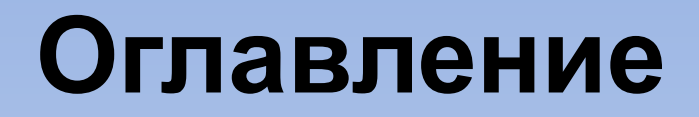

- <u>Занятие № 1. Основа Занятие № 1. Основа CSSЗанятие № 1. Основа</u> CSS – селекторы
- Занятие № 2. Оформление текста работа со шрифтами
- Занятие № 3. Оформление текста работа с параметрами абзаца
- Занятие № 4. Понятие блок, оформление блоков
- Занятие № 5. Создание каркаса сайта с помощью плавающих элементов
- Список использованных источников

**HTML** – основа WEB-страницы, ее каркас, т.е. **ЧТО** должно быть на странице.

**Стиль** – это указание браузеру как отображать тот или иной элемент, т.е. **КАК** страница должна выглядеть.

Всё, что находится внутри тега <body>, браузер будет отображать в соответствии с описанными стилями.

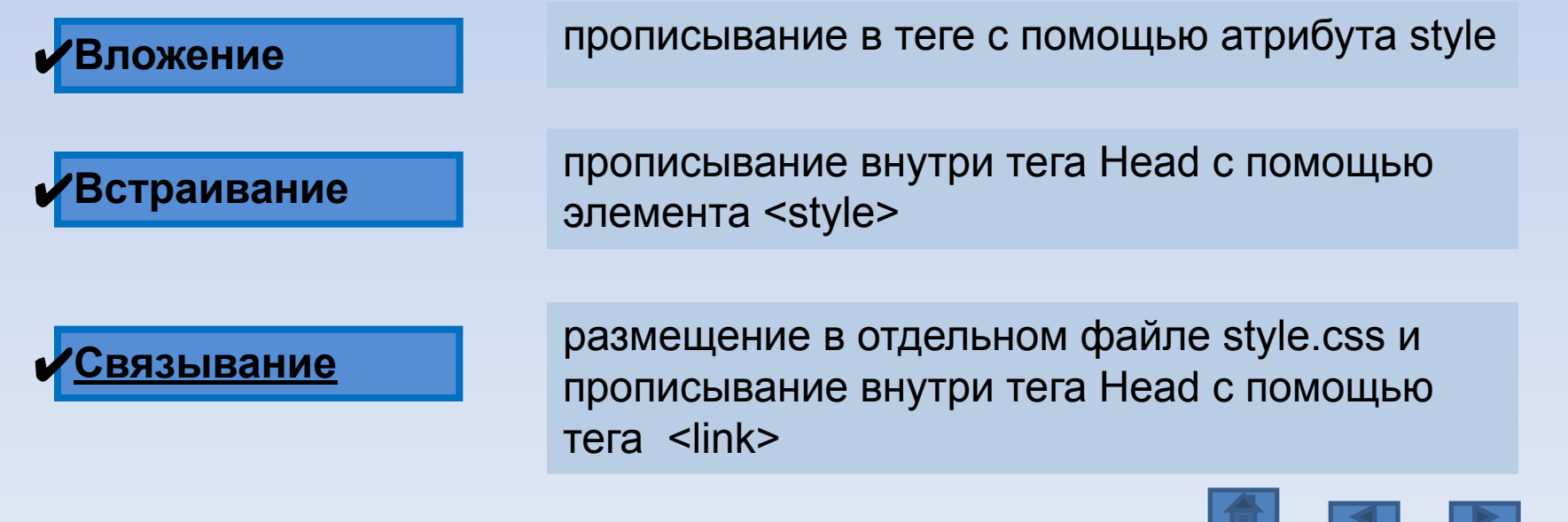

3

**• Основа** – селектор и правило (записывается в {}) Правило состоит из свойств и их значений, разделенных «;», свойство и значение разделяются «:».

**Селектор { свойство1:значение; свойство2:значение;**

 **………….. свойствоN:значение; }** <sup>4</sup>

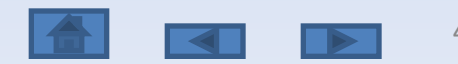

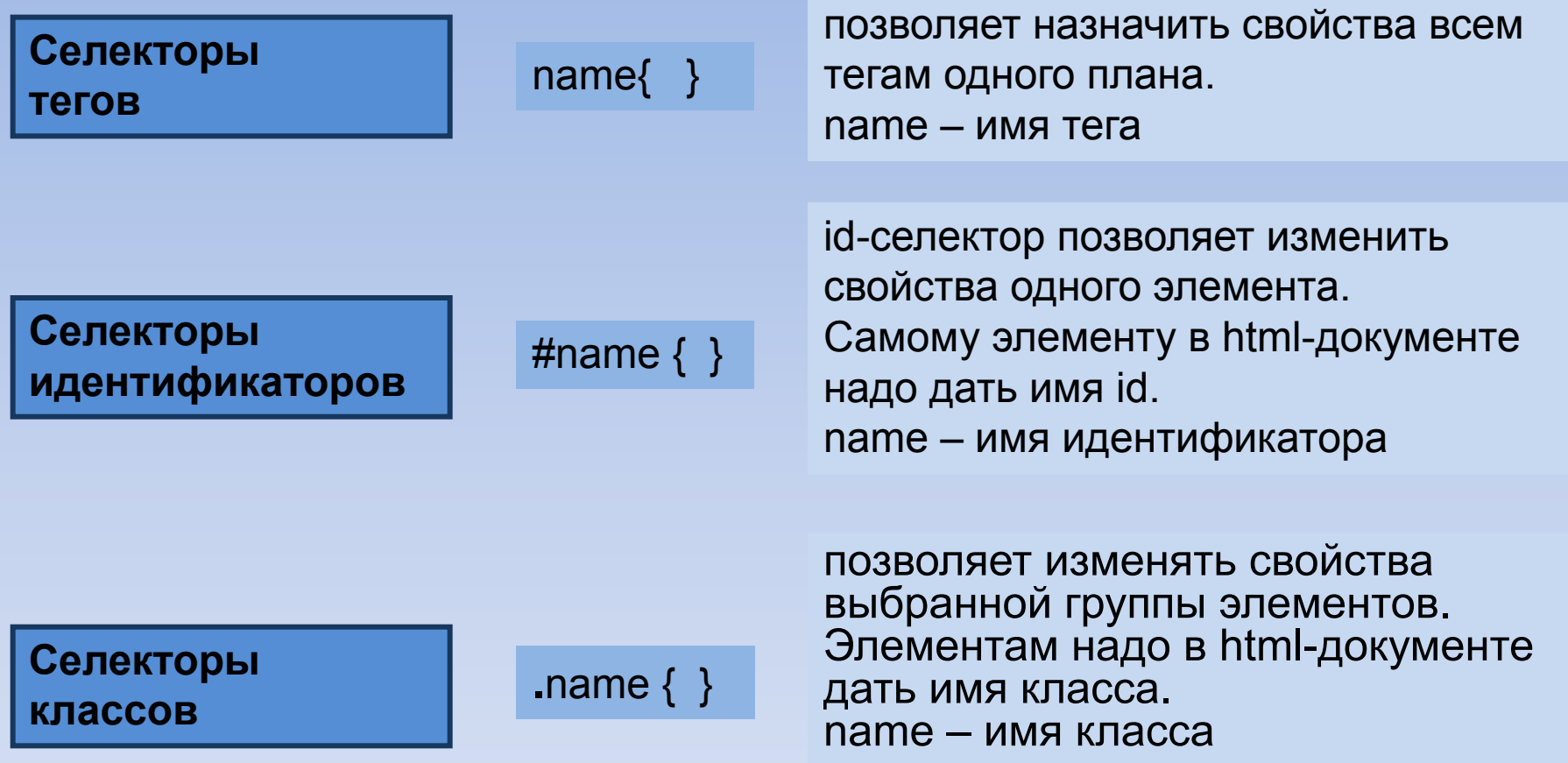

✔Групповые селекторы используются для задания одинаковых правил для разных элементов.

✔Записываются селекторы через запятую, могут быть использованы все виды селекторов.

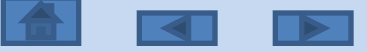

5

#### **Правила**

- Цвет элементаcolor: #1250FF;
- Рамки (с 4 сторон) border-width:2px; ширина рамки border-style:solid|dashed|dotted| и др.;
	- стиль рамки, solid одинарная, dashed пунктирная, dotted
	- в точечку, double двойная, groove с тенью наружу,

ridge – с тенью внутрь, inset – левая+верхняя, outset – правая+нижняя.

Border-color:#235687; - цвет рамки

• Сторона рамки top|bottom|left|right – приставки (например: border-top-width:2px;)

 $top -$  верхняя, bottom – нижняя, left – левая, right – правая

• Сокращенная запись – толщина стиль цвет. Пример: border: 2px solid #235687;

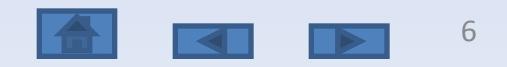

# **Задание**

- Дан некий файл index.html с текстом, имеющим заголовок и разбитым на абзацы.
- Написать файл style.css, в котором использовать
	- селекторы тегов (**name { }**) для всех абзацев и заголовка – установка цвета текста,
	- селекторы идентификаторов (**#name { }**) для нечетных абзацев – установка пунктирной рамки толщиной в 3 пикселя выбранного цвета,
	- селекторы классов (**.name { }**) для изменения свойств второго абзаца – установка рамки с сокращенной записью.
- Использовать правила для цвета текста и рамок.
- Связать файл index.html с файлом style.css,

## **Оформление текста - работа со шрифтами**

#### **Правила**

**• Гарнитура Шрифтаfont-family:font1, font2, type\_font;**

По умолчанию гарнитура шрифта – Times New Roman, font1 – название основного шрифта, font2 – название второго шрифта, type\_font – тип шрифта, serif – с засечками, sans-serif – без засечек, monospace - моноширный

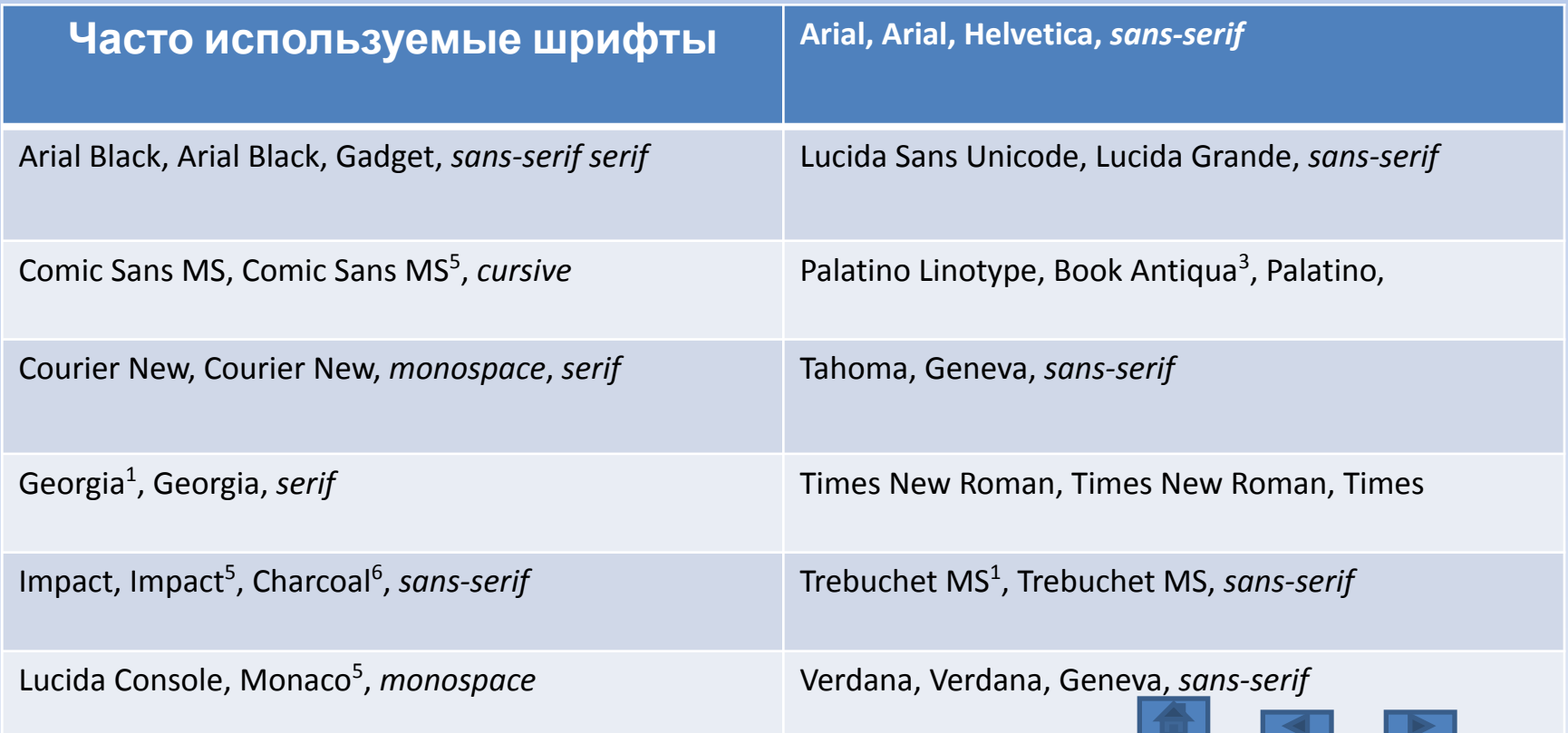

# **Оформление текста - работа со шрифтами**

**• Размер шрифта font-size:14px;**

**% - проценты** (100%), em – единицы (1), **px – пикселы** (16), pt - пункты (1/72 дюйма)  $(12)$ ,

В скобках указаны базовые размеры

Абсолютный размер - xx-small, x-small, small, **medium**, large, x-large, xx-large,

относительный размер – larger, smaller,

**• Курсив font-style:italic;**

Перед отдельными фрагментами прописывается тег логического уровня <span>, которому назначают класс

- **• Насыщенность font-weight:normal | bold | 100-900** Normal – нормальная (значение 400), или bold - полужирный шрифт, или числами от 100 до 900 через 100
- **• Декор text-decoration:underline|overline|line-through|none** Underline – подчеркнутый, overline – надчеркнутый, line-through – перечеркнутый, none – снятие подчеркивания
- **• Интервал между словами word-spacing:12px;** (пиксели) (игнорируется, если установлено выравнивание по ширине)
- **• Расстояние между буквами letter-spacing:2px;**
- **• Изменение регистра text-transform:uppercase| uppercase |capitalize|capitel;** uppercase – заглавные буквы (верхний регистр), uppercase - строчные буквы (нижний регистр),

capitalize - каждая первая буква заглавная, capitel – строчные буквы как малые заглавные.

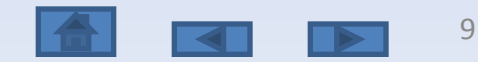

# **Задание Оформление текста - работа со шрифтами**

Дополнить файл style.css правилами для заголовка, устанавливающими гарнитуру шрифта из семейства sans-serif, размер шрифта 18 пикселей, полужирного начертания, с увеличенным расстоянием между буквами, каждая первая буква заглавная.

- ✔ Дополнить файл style.css правилами для всех абзацев, устанавливающими гарнитуру шрифта из семейства serif, размер шрифта 14 пикселей, курсивного начертания, с увеличенным расстоянием между словами.
- $\boldsymbol{\nu}$  Дополнить файл style.css правилами для четных абзацев, устанавливающими декор – подчеркивание, изменение регистра на заглавные буквы 10

# **Оформление текста - работа с параметрами абзаца**

- **• Правила**
- **• Выравнивание text-align:left|center|right|justify;**
- **• Красная строка text-indent:20px;** (можно в %, пикселях, единицах)
- **• Межстрочный интервал line-height:12px |normal;**  Или в px, или множитель от текущего размера шрифта
- **• Фоновые цвета и изображения**

Все блоки изначально прозрачные.

- **• Фоновый цвет Background-color:#5621FF;** Фоновый цвет распространяется на содержимое и отступы. Рамка и внешние поля сами по себе, рамку раскрасить можно, поля – нет.
- **• Контур для удобства верстки outline:1px solid #456879;**
- **• Фон-изображение background-image:url();**

url - путь относительный (относительно файла style.css или папки css) записывается в скобках

**• Повторение фона background-repeat:no-repeat|repeat-x|repeat-y|repeat;**

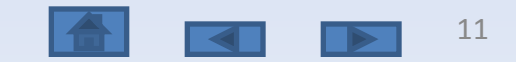

# **Оформление текста - работа с параметрами абзаца**

# **Задание**

- ✔ Дополнить файл style.css правилами для заголовка, устанавливающими выравнивание по центру, установить фоновый цвет.
- $\checkmark$  Дополнить файл style.css правилами для всех абзацев, устанавливающими выравнивание по ширине, красную строку, межстрочный интервал

с множителем 1.5.

- ✔ Фоновое изображение скопировать в папку image.
- **V** Дополнить файл style.css правилом для тега <body>, устанавливающим фоновое

12

# **Понятие блок, оформление блоков**

#### **• Блочные модели**

Каждый тег для браузера (body – такой же блок, как и другие ) – это блок. Блочная схема: margin (поле), border (рамка), padding (отступ), content (содержимое). Установка полей:

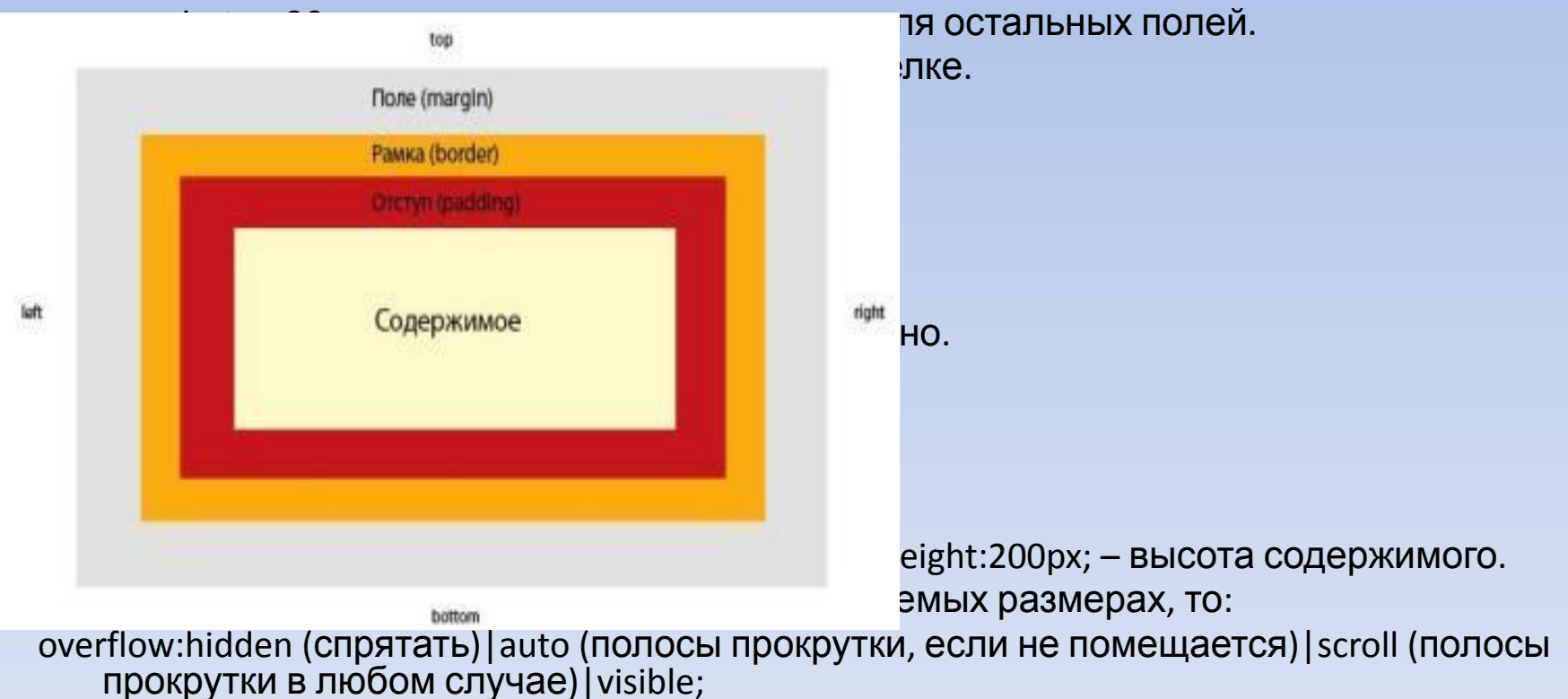

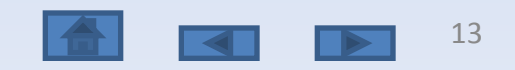

# **Понятие блок, оформление блоков Задание**

- Создать 5 блоков <div> </div> в html-файле:
	- размер каждого блока по высоте 100px (пока нет заполнения, затем это свойство снимается и блок имеет высоту, занимаемую заполняющей его информацией), по ширине они займут отведенное им место
	- отступы (padding) до рамки 10px,
	- поле (margin) снизу 20px,
	- рамка 4px одинарная черного цвета, цвет заливки каждого блока подобрать самостоятельно.
- Созданные блоки «обернуть» в блок <div> </div>, для которого задать ширину 800px, выравнивание по центру (auto).
- Все свойства задать в присоединенном cssфайле.

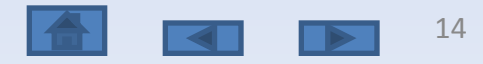

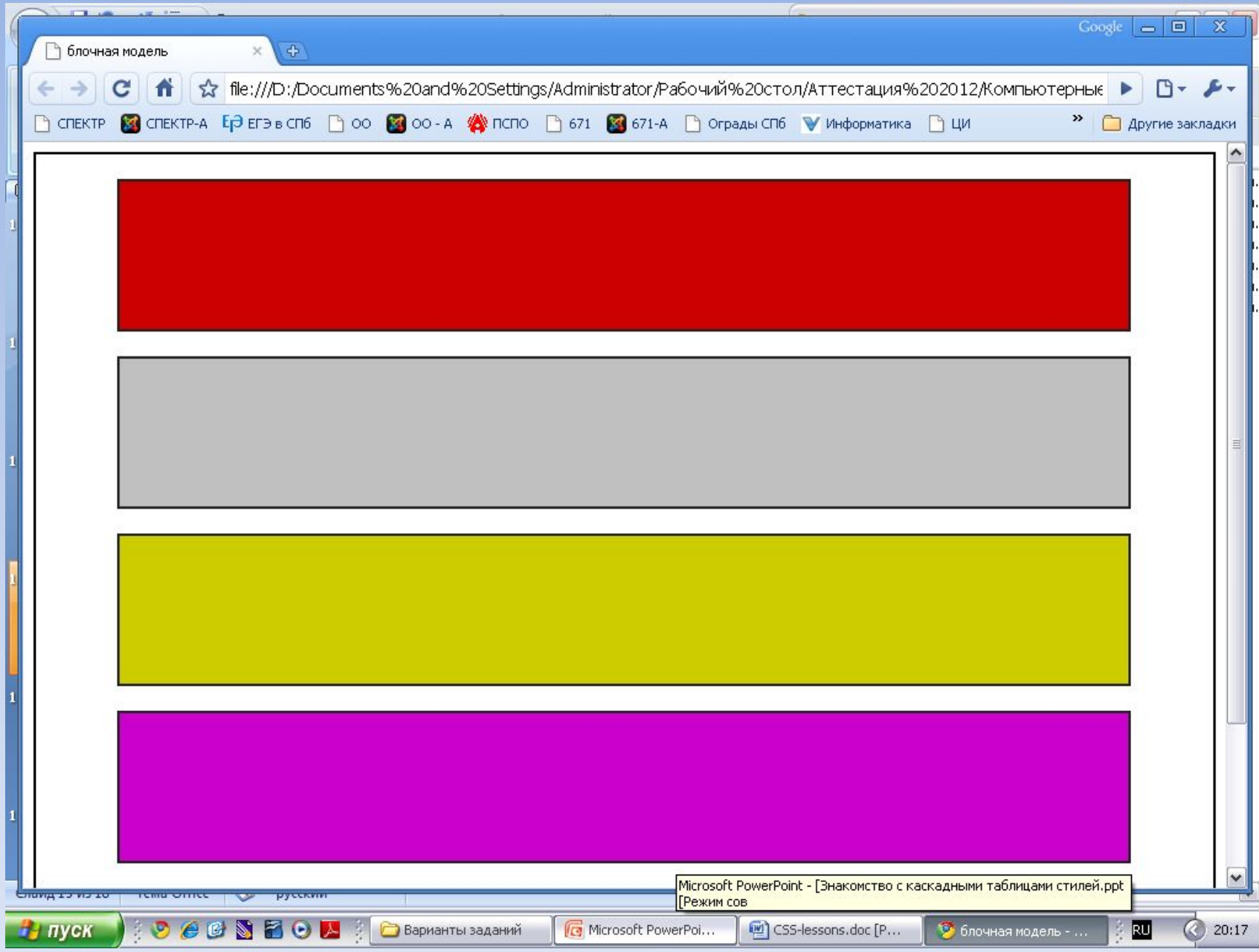

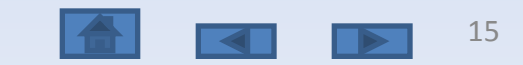

### **Создание каркаса сайта с помощью плавающих элементов Каркас с «шапкой», левом меню, содержимым и нижней частью страницы**

Свойство плавающего элемента –

- float:left; выравнивание по левому краю
- float:right; выравнивание по правому краю
- $\mathcal V$  clear:both; очистка обтекания по двум сторонам (слева и справа).
- Для плавающего элемента обязательно надо указывать ширину
	- (width) для корректного отображения разными браузерами

Для элемента (левое меню) указывается нужная ширина (например: 150px) и выравнивание по левому краю. Для элемента (содержимое) указывается ширина, равная разности общей ширины с шириной левого меню и небольшого отступа между ними (например: 800 – 150 – 10 = 640px), а также левое поле, равное ширине левого меню + небольшой отступ (160px).Перед блоком нижней части страницы надо вставить дополнительный блок, которому задать класс (в html-файле). В css-файле этому классу надо задать свойство очистки обтекания по двум сторонам. 16

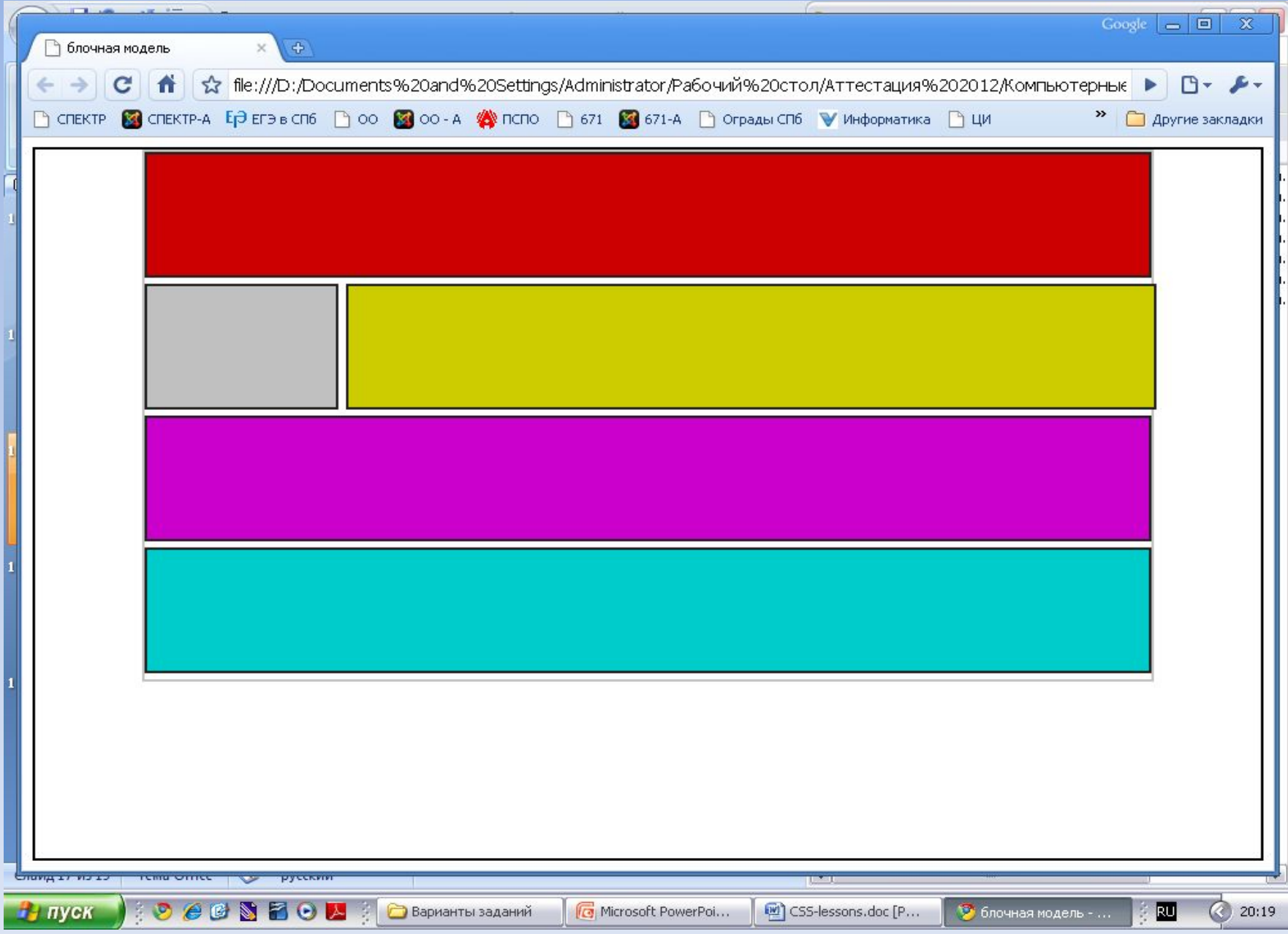

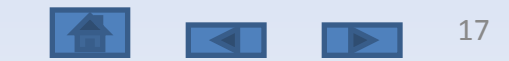

# **Создание каркаса сайта с помощью плавающих элементов**

#### **Каркас с «шапкой», левом меню, правом меню, содержимым и нижней частью страницы**

- ✔ Для элемента (левое меню) указывается нужная ширина (например: 150px) и выравнивание по левому краю.
- ✔ Для элемента (правое меню) указывается нужная ширина (например: 150px) и выравнивание по правому краю.
- ✔ Для элемента (содержимое) указывается ширина, равная разности общей ширины с шириной левого и правого меню и небольшого отступа между ними (например: 800 – (150+150) – (10+10) = 480px), а также выравнивание по центру.
- ✔ Перед блоком нижней части страницы надо вставить дополнительный блок, которому задать класс (в html-файле). В css-файле этому классу надо задать свойство очистки обтекания по двум сторонам.

### **Задание**

Создать два каркаса для сайтов, используя вышеописанные правила

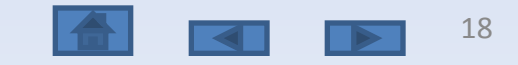

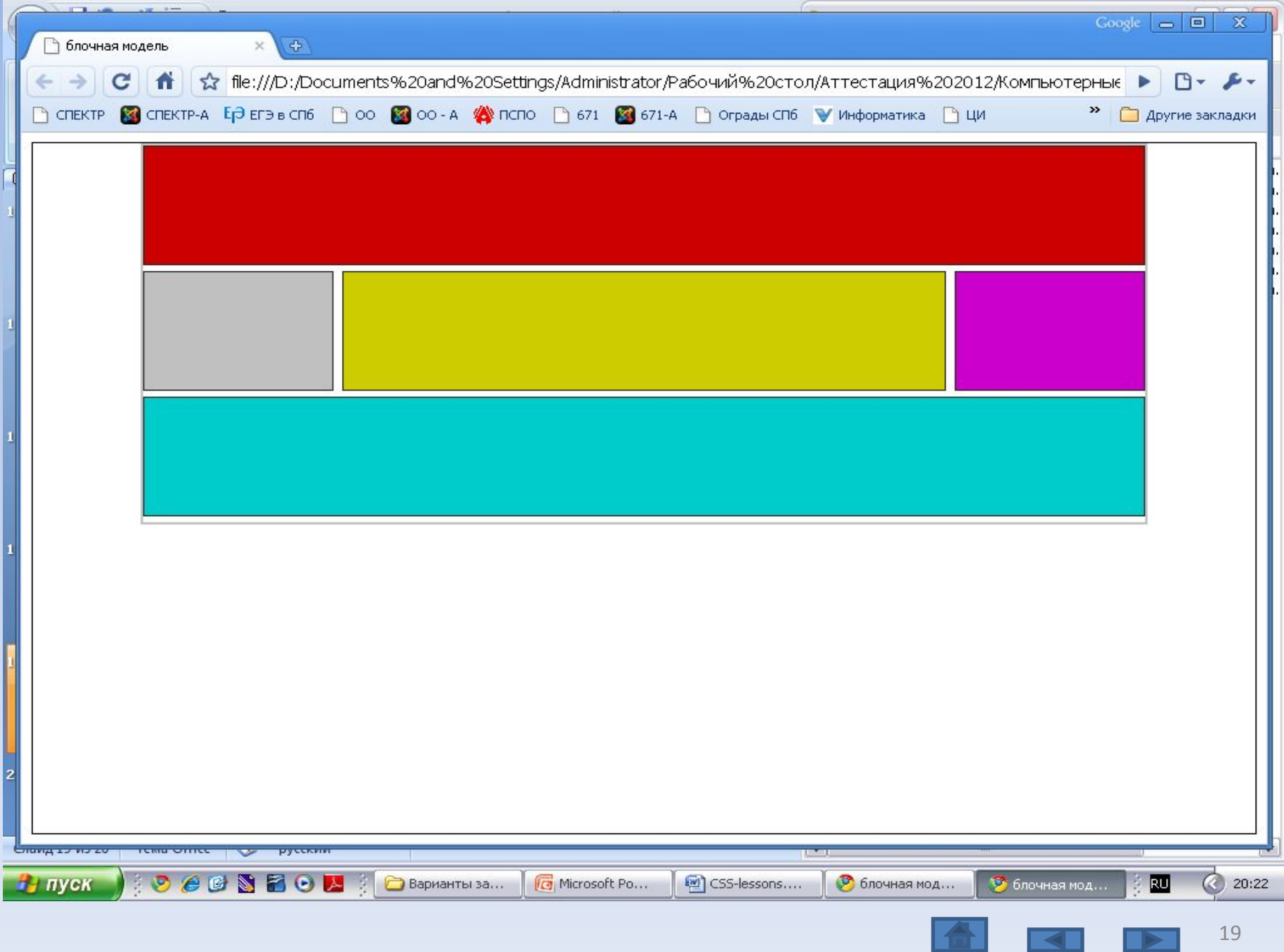

 $\overline{\phantom{a}}$ 

- >

#### **Список использованных источников**

- http://ab-w.net/ самоучитель по сайтостроению
- http://evgeniypopov.com/ видеоуроки по HTML и CSS

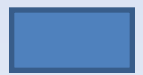

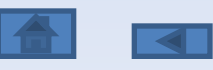